### **Использование облачных технологий в профессиональной деятельности педагога**

## **ОБЛАЧНЫЕ** ТЕХНОЛОГИИ

История, технологии, будущее...

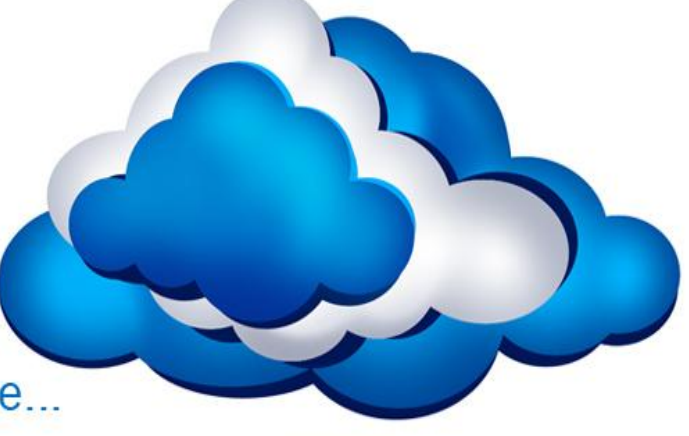

Учитель информатики МБОУ «СОШ № 6» НМР РТ Гурьянова О.В.

## *Суть облачных технологий*

*• состоит в том, чтобы пользователь мог работать в режиме онлайн с нужными ему приложениями (программами), файлами независимо от конкретного «железа», на котором он будет работать.*

- *• ВОЗМОЖНОСТИ ОБЛАЧНЫХ вычислений:*
- **• Доступ к личной информации с любого компьютера**, подключённого к Интернету
- Можно **работать с информацией с разных устро**йств (ПК, планшеты, телефоны и т.п.)
- **• Не важно в какой операционной системе** Вы предпочитаете работать, вебсервисы работают в браузере любых ОС
- Одну и туже информацию, как Вы, так и окружающие, **могут просматривать и редактировать одновременно с разных устройств**
- **• Многие платные программы стали бесплатными** (или более дешёвыми) вебприложениями
- **• Если что-то случится с вашим устройством (ПК, планшетом, телефоном), то Вы не потеряете важную информацию**, так как она теперь не хранится в памяти устройств
- **• Всегда под рукой свежая и обновлённая информация**
- Вы всегда пользуетесь м и при этом не надо следить за выходом обновлений **самой последней версией программ**
- Можно свою **информацию объединять с другими пользователями**
- Легко **можно делиться информацией с близкими людьми или с людьми из любой точки земного шарика.**

## **Недостатки:**

**● Необходимость постоянного соединения.**  Для получения доступа к услугам «облака» необходимо постоянное соединение с Интернет

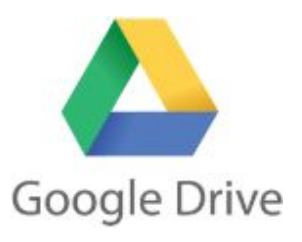

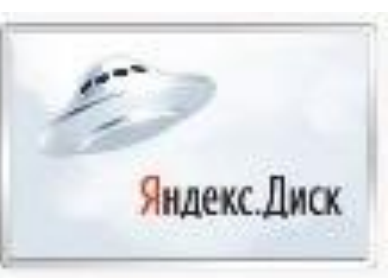

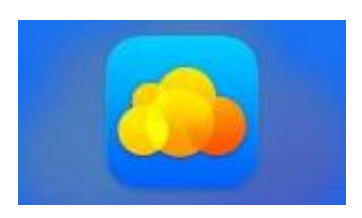

• одними из самых крупных представителей в сфере интернет технологий являются компании – Microsoft , Google Inc. и Яндекс.

### Возможности Mail облака 16 ГБ

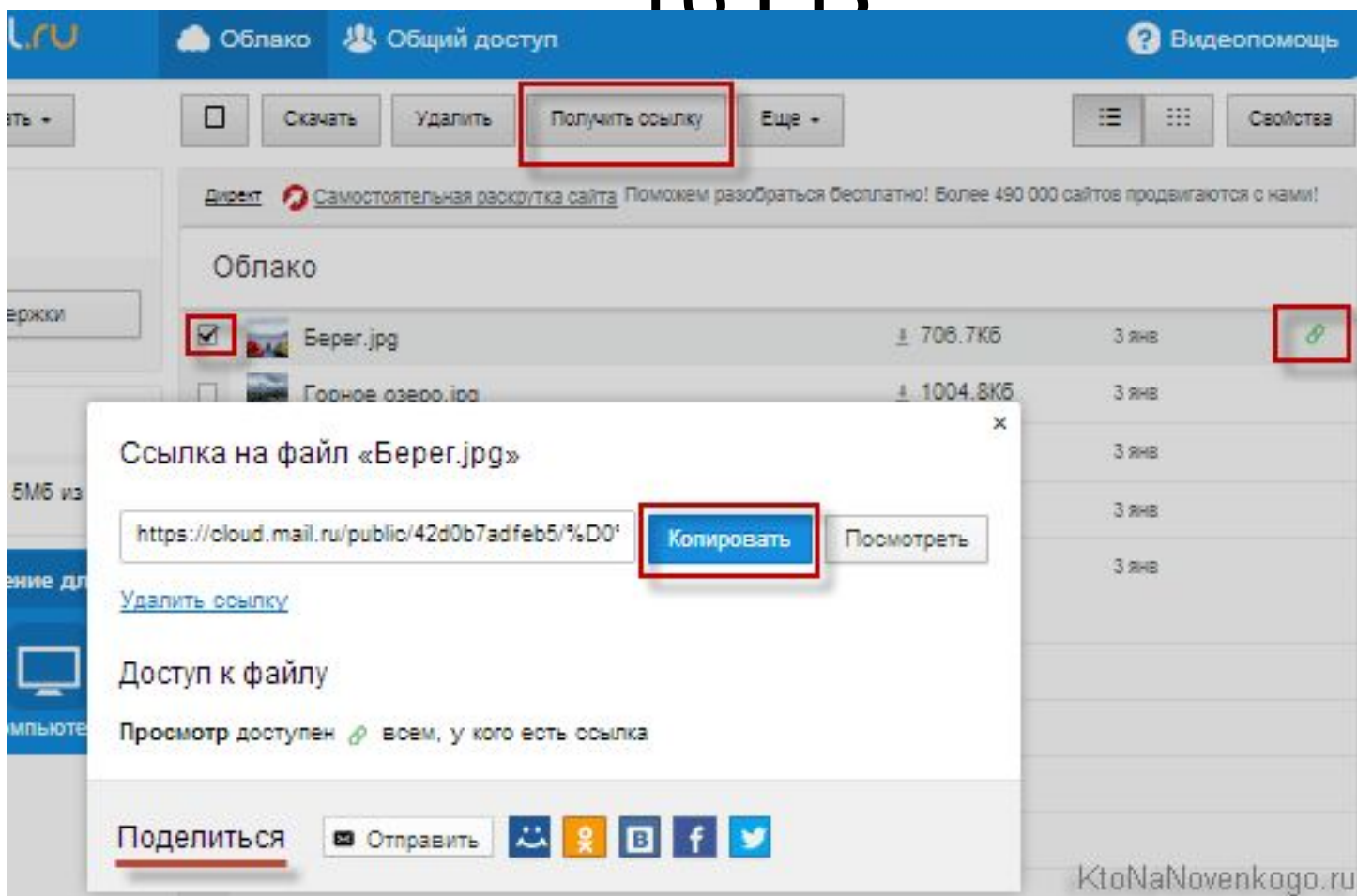

### **ОБЛАКО@Mail.ru**

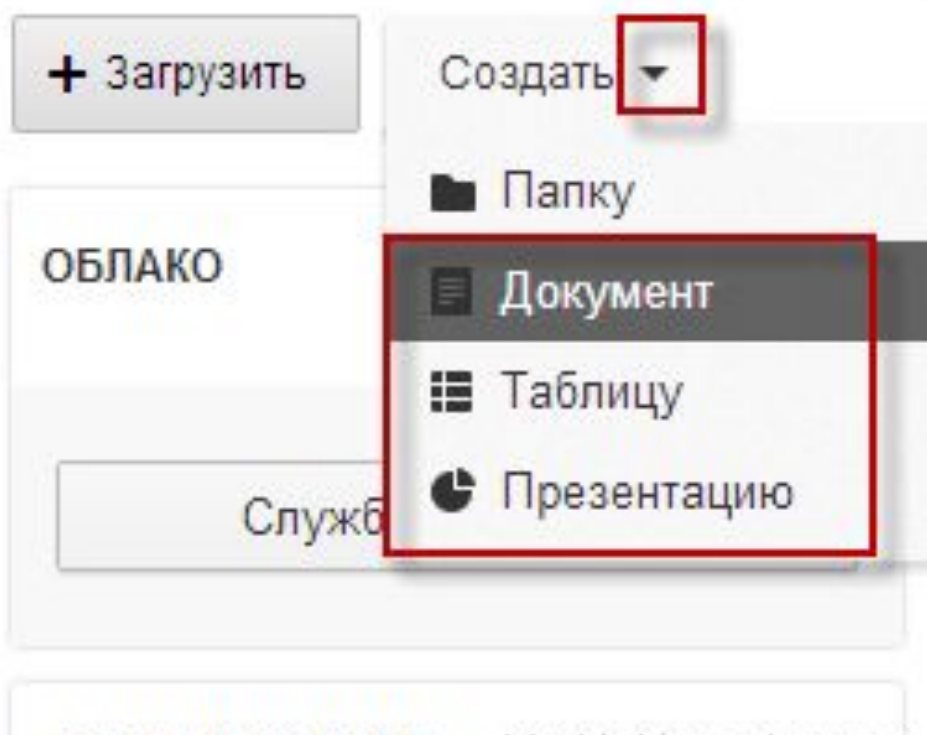

**РАЗМЕР ОБЛАКА** KtoNaNovenkogo.ru

Mail.Ru Cloud — программы для работы с диском • После установки программы Cloud@Mail.Ru на компъютер, **папка Cloud@Mail.Ru** будет в последствии синхронизироваться с облаком.

# Яндекс Диск 10 ГБ

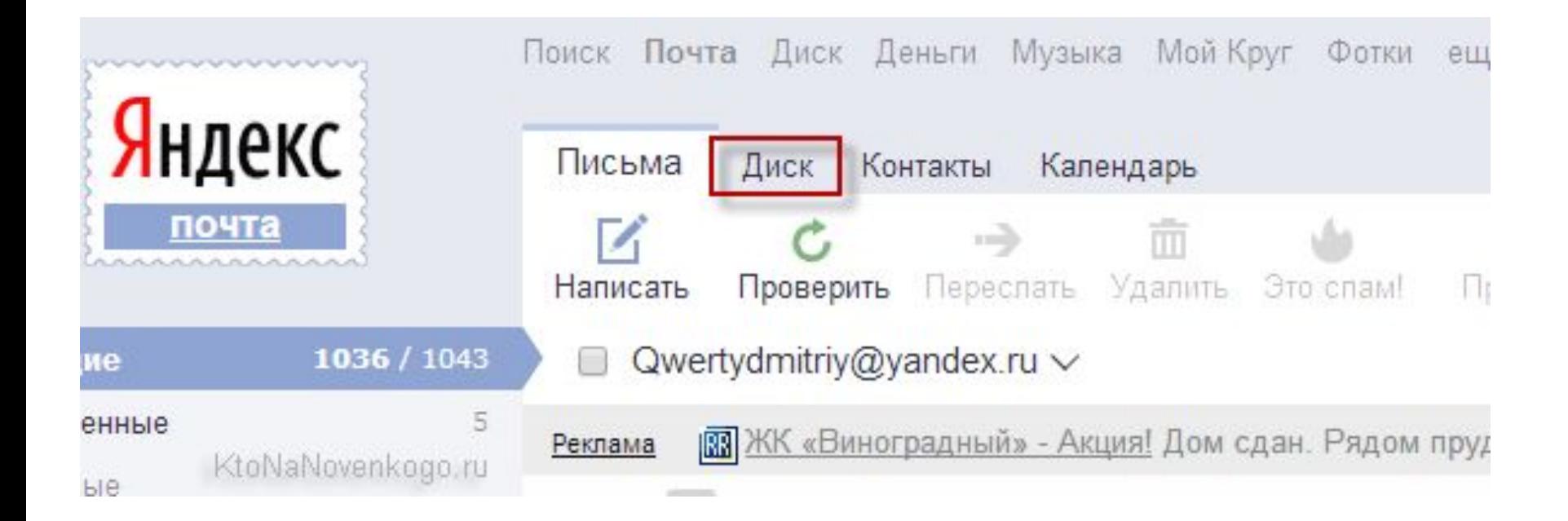

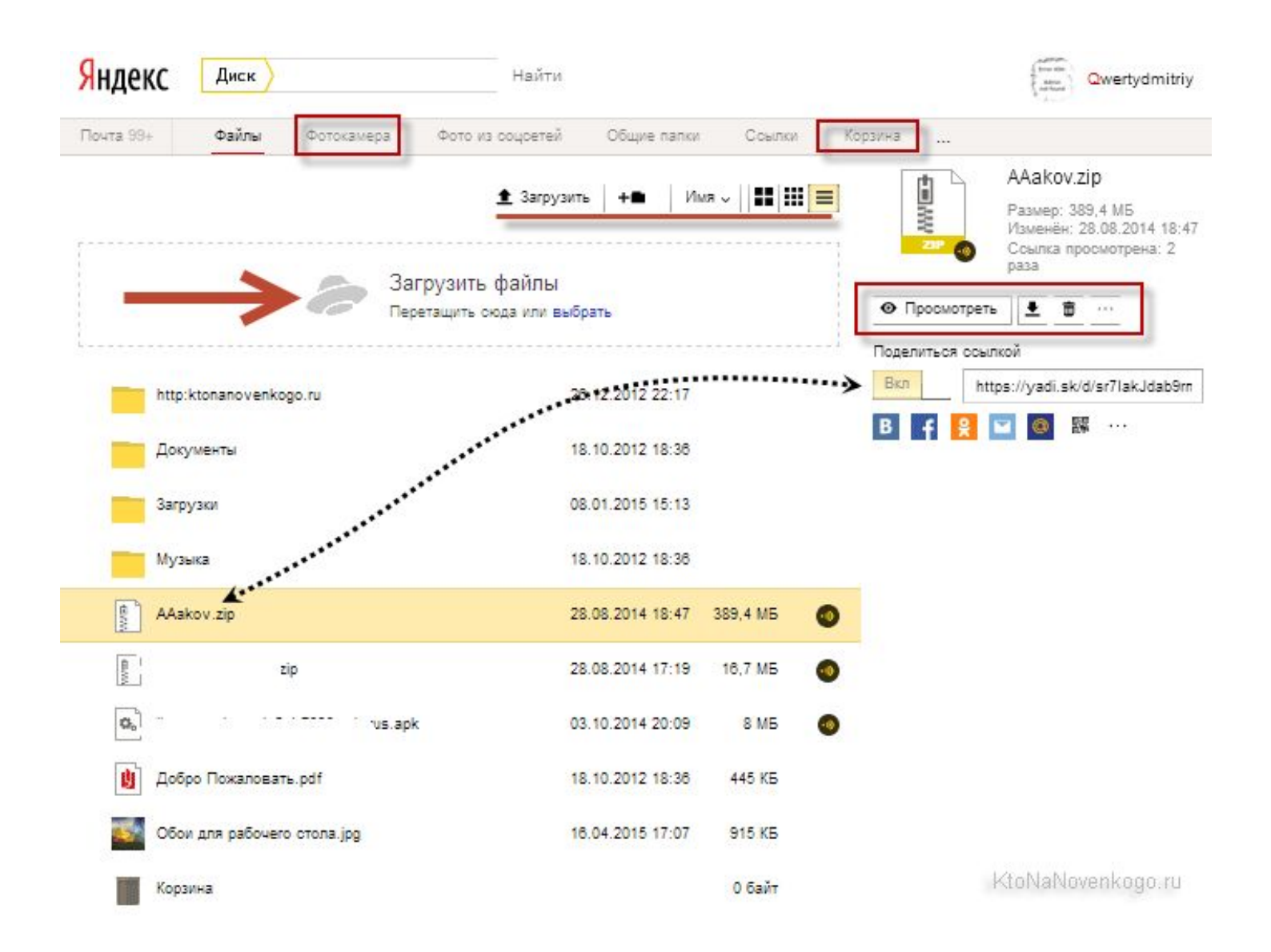

## Google Диск 15 ГБ

### Диск

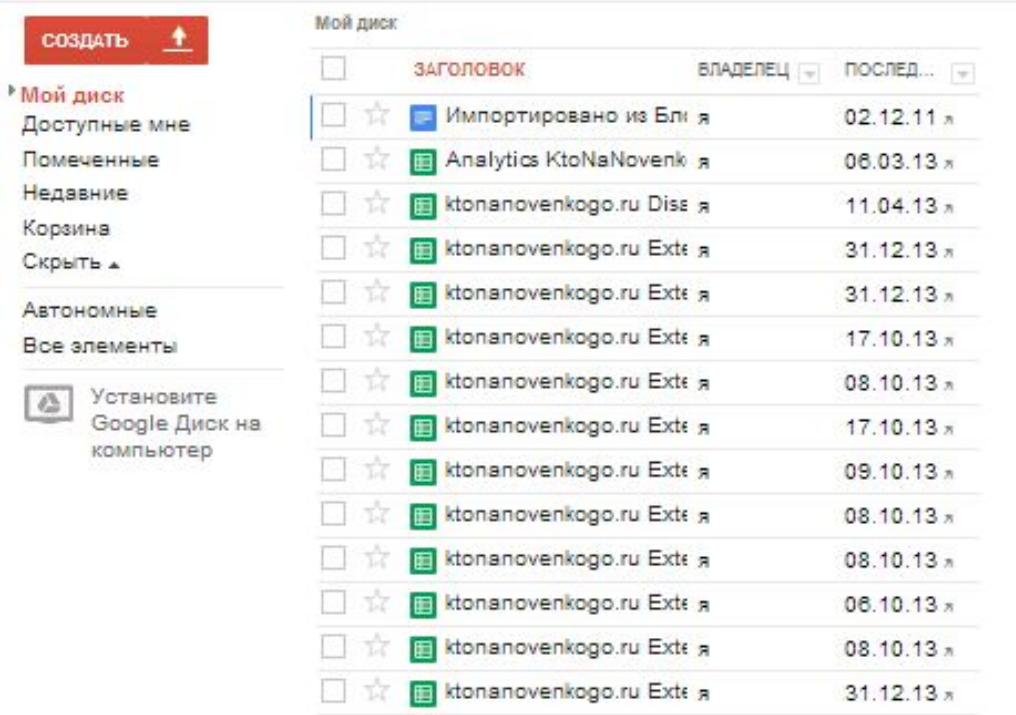

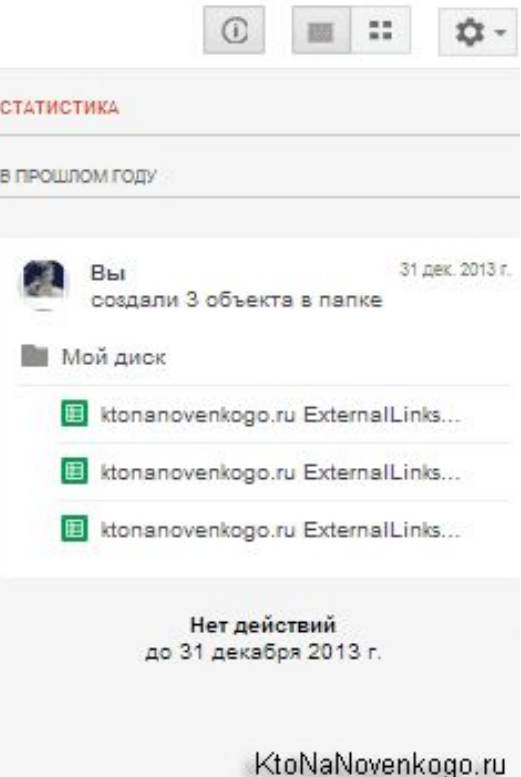

### **Работа с приложениями Google**

 $\sim$   $-$ 

re e presentar a pro

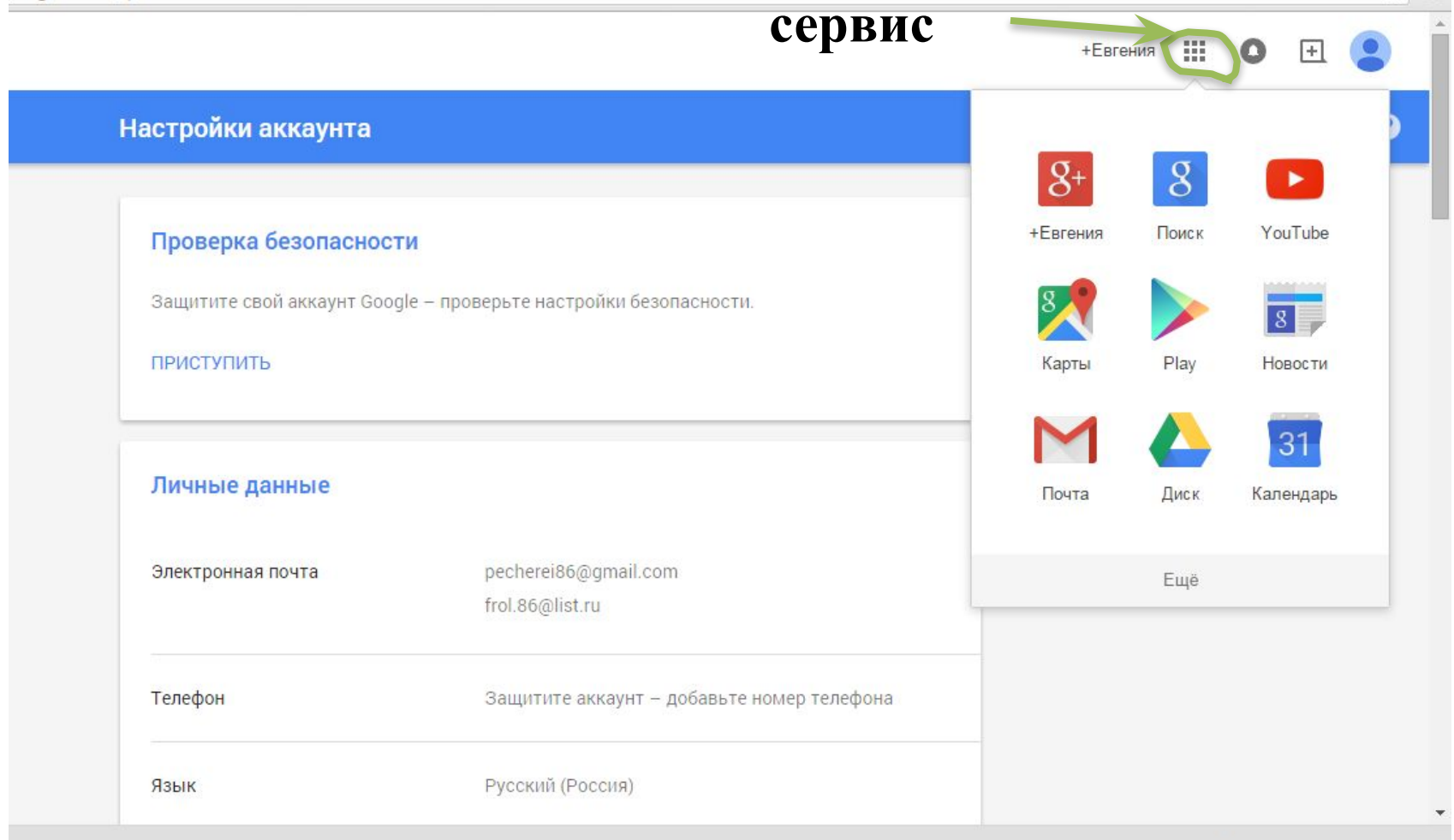

### **Работа с приложениями Google**

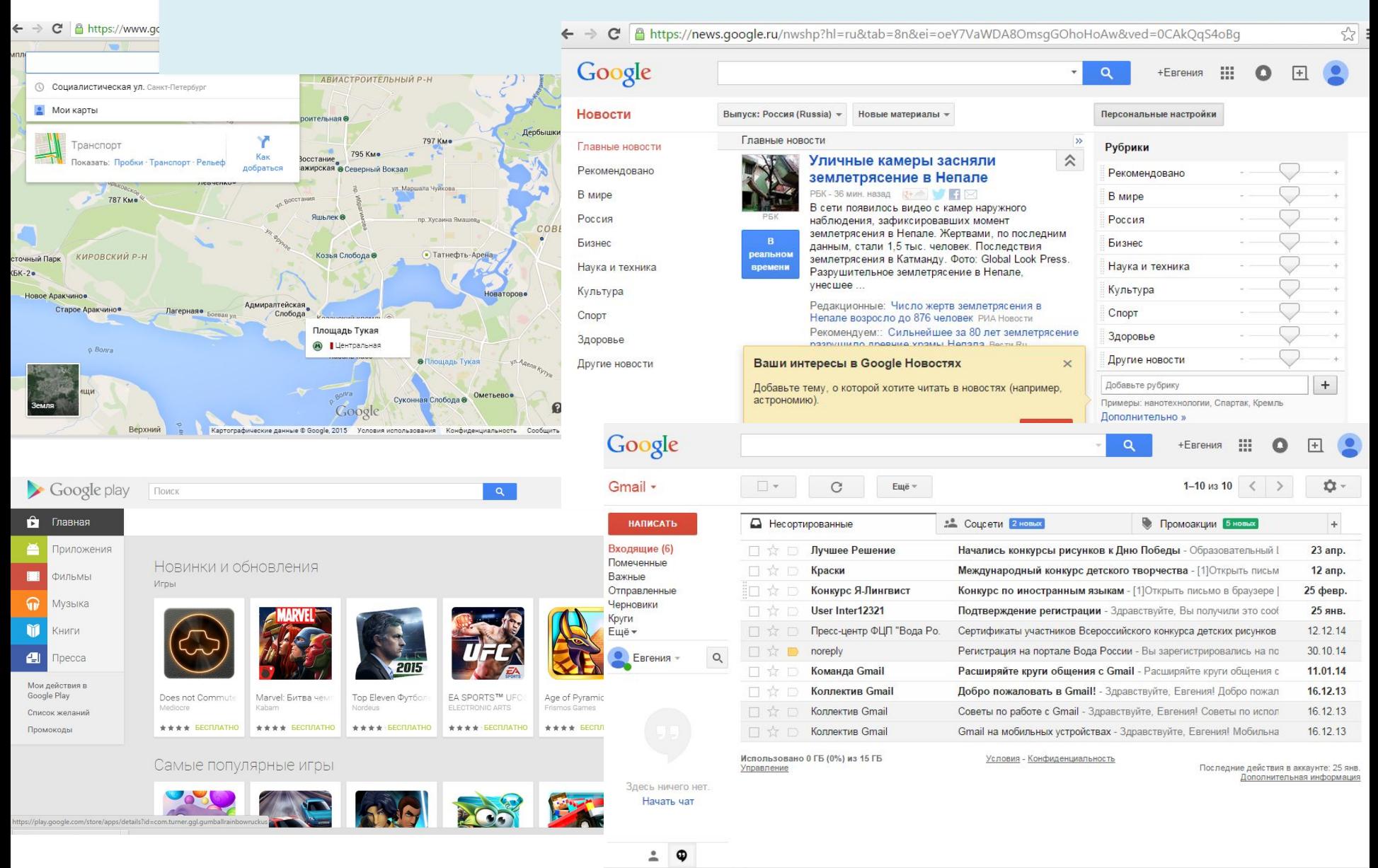

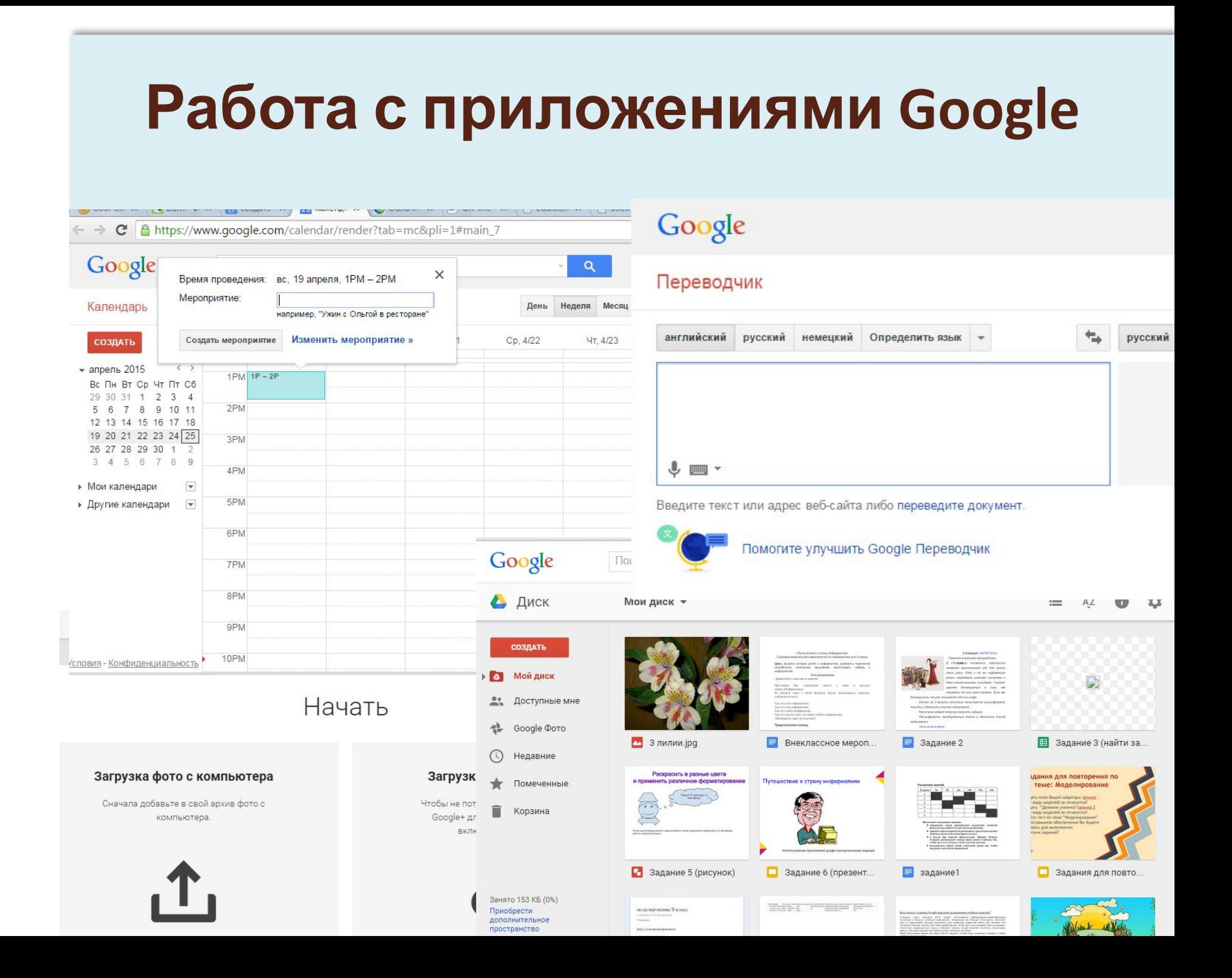

### **Работа с Google Диском**

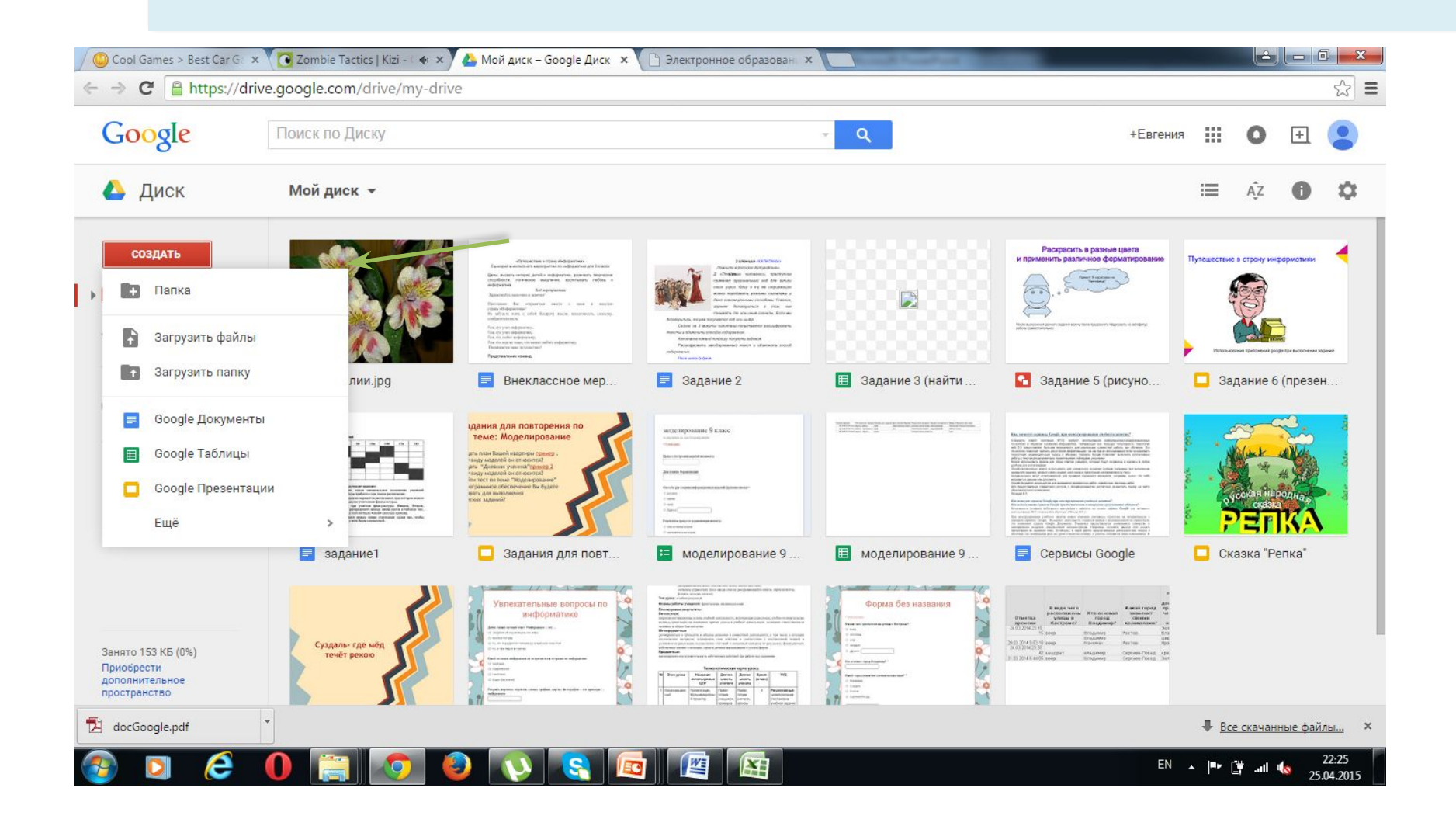

### **Google Документ**

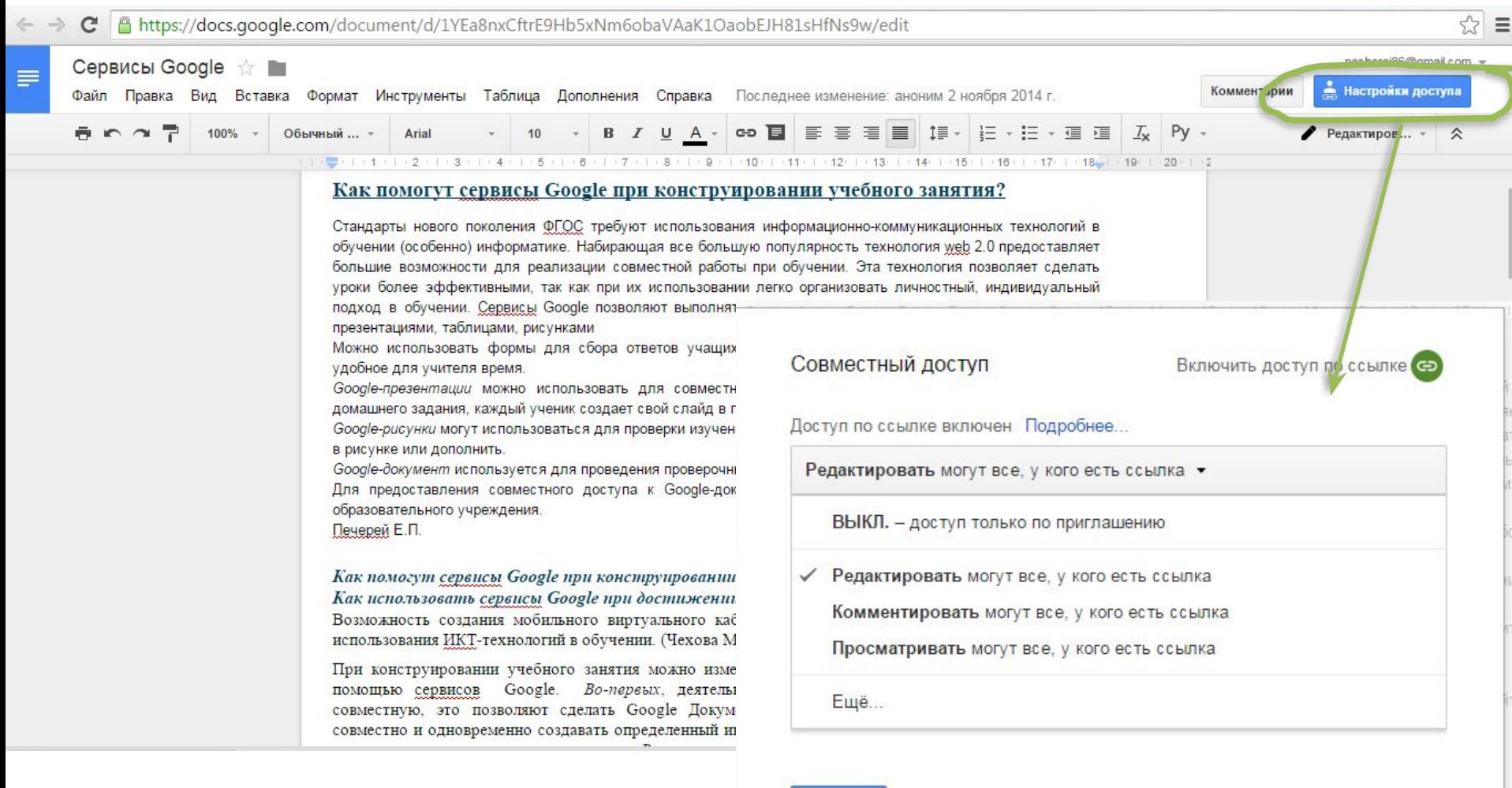

### **Google Презентация**

C & https://docs.google.com/presentation/d/1ReQ9PGfVTKYOVMYQXXu0S4LDsWXw9BMzf-UqqkqE83w/edit#slide=id.p  $\otimes$  =  $\rightarrow$ Презентация без названия омментарии Файл Правка Вид Вставка ( ×  $+$  -  $-$ Выберите тему **DUC** Простая Светлый **Темный** Простая темная светлая градиент градиент Швейцария План урока Современная Заголовок План урока Бизнес pecherei86@gmail.com = Презентация без названия **• Смотреть** • Комментарии В Настройки доступа Файл Правка Вид Вставка Слайд Формат Упорядочить Инструменты Таблица Справка  $+ - \wedge \wedge = \mathbb{F} \mathbb{Q} \times \mathbb{T} \mathbb{Z} \mathbb{Q} \cdot \mathbb{Q} \cdot \mathbb{Q} \cdot \mathbb{R}$  Py - $\hat{\mathbf{r}}$ Введите заголовок Введите подзаголовок Введите текст заметки

### **Google Презентация**

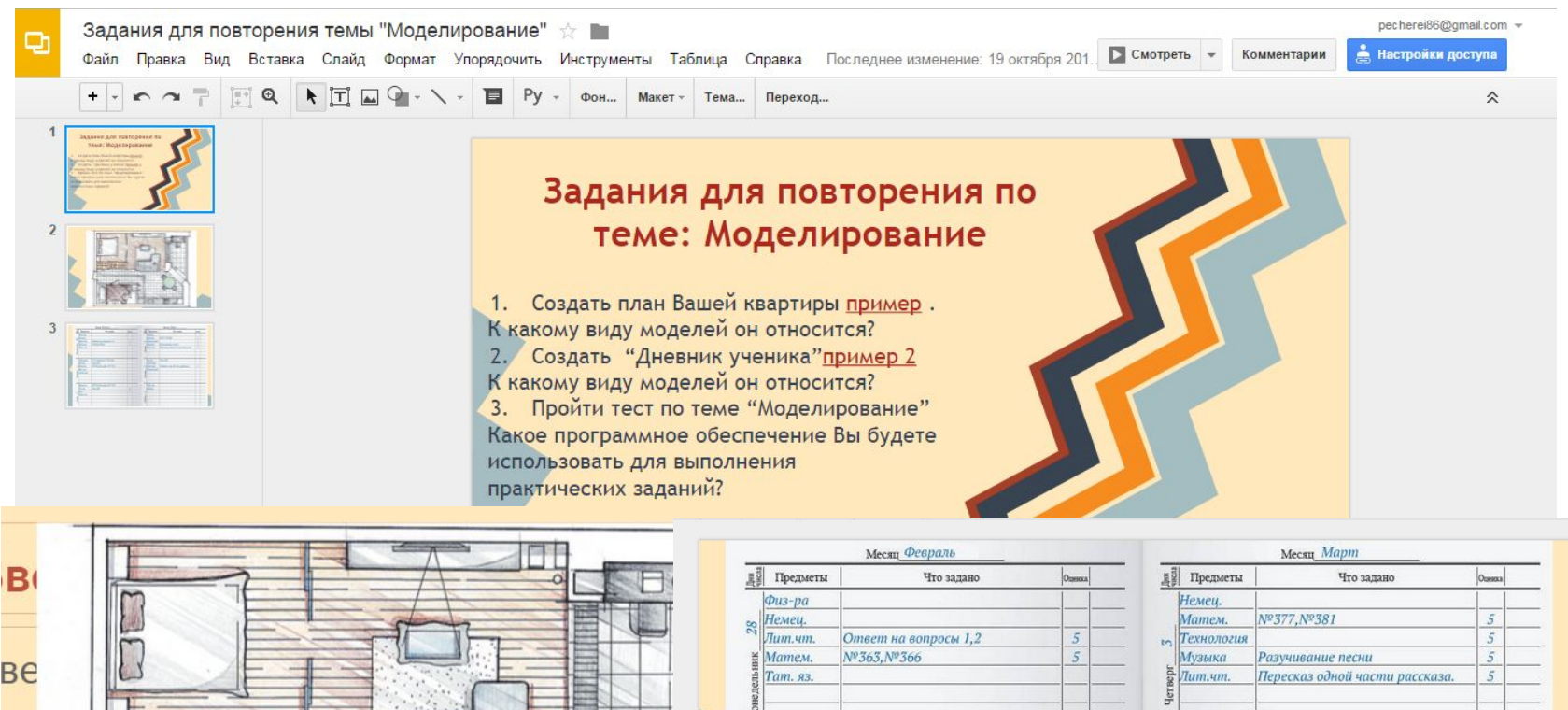

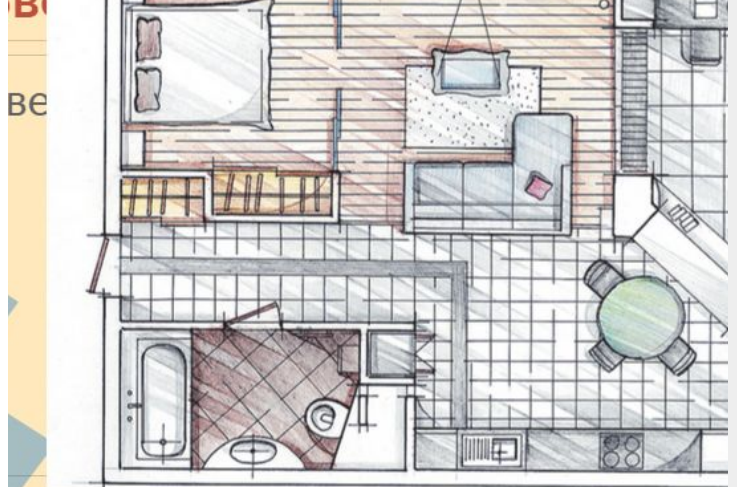

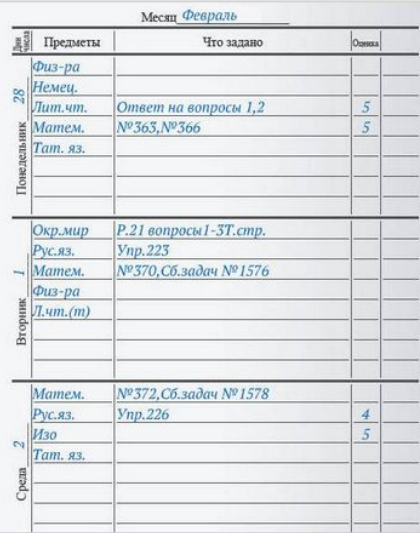

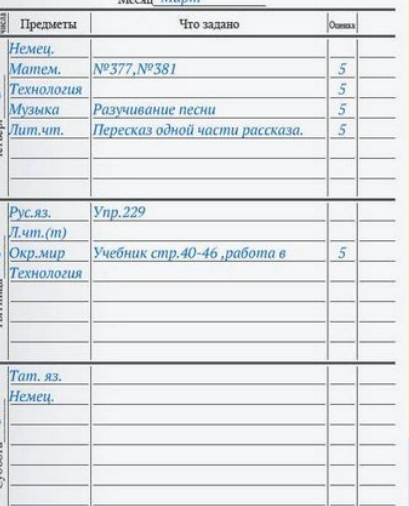

#### **Google Таблицы**← → C | A https://docs.google.com/spreadsheets/d/1Qu8oa5fzvzhE9mS3mscHDBnU42CpxzwBU7tioqlp-VY/edit#gid=0  $\approx$   $\equiv$ pecherei86@gmail.com = Задание 3 (найти закономерность) ☆ ■  $\blacksquare$ Комментарии • Настройки доступа Файл Правка Вид Вставка Формат Данные Инструменты Дополнения Справка **● ← ⌒ 〒** p. % .0\_ .0g 123 - Arial → 14 → **B** *I* + A → A → A → E → EE → E → L → I-D → e D I I I T → Σ → Py →  $f_{\mathsf{x}}$  | Найди закономерность и нарисуй недостающий элемент.  $\overline{A}$  $B$  $\mathbf{C}$  $D$  $E$  $F$  $\mathsf{G}$  $H$  $\mathbf{E}$  $\mathbf{J}$  $\,1\,$ Найди закономерность и нарисуй недостающий элемент.  $\sqrt{2}$  $\mathbf{3}$  $\overline{4}$  $5\overline{5}$  $6$  $\scriptstyle{7}$  $8$  $\,$   $\,$   $\,$  $10$  $\begin{tabular}{ll} \multicolumn{2}{c} {\textbf{1}} & \multicolumn{2}{c} {\textbf{1}} \\ \multicolumn{2}{c} {\textbf{2}} & \multicolumn{2}{c} {\textbf{3}} \\ \multicolumn{2}{c} {\textbf{4}} & \multicolumn{2}{c} {\textbf{5}} \\ \multicolumn{2}{c} {\textbf{6}} & \multicolumn{2}{c} {\textbf{6}} \\ \multicolumn{2}{c} {\textbf{7}} & \multicolumn{2}{c} {\textbf{8}} \\ \multicolumn{2}{c} {\textbf{9}} & \multicolumn{2}{c} {\textbf{1}} \\ \multicolumn{2}{c} {\textbf{1}} & \multicolumn$  $\sqrt{\pi}$ ист1 ж  $+ \equiv$  $\bullet$

### **Google Формы**

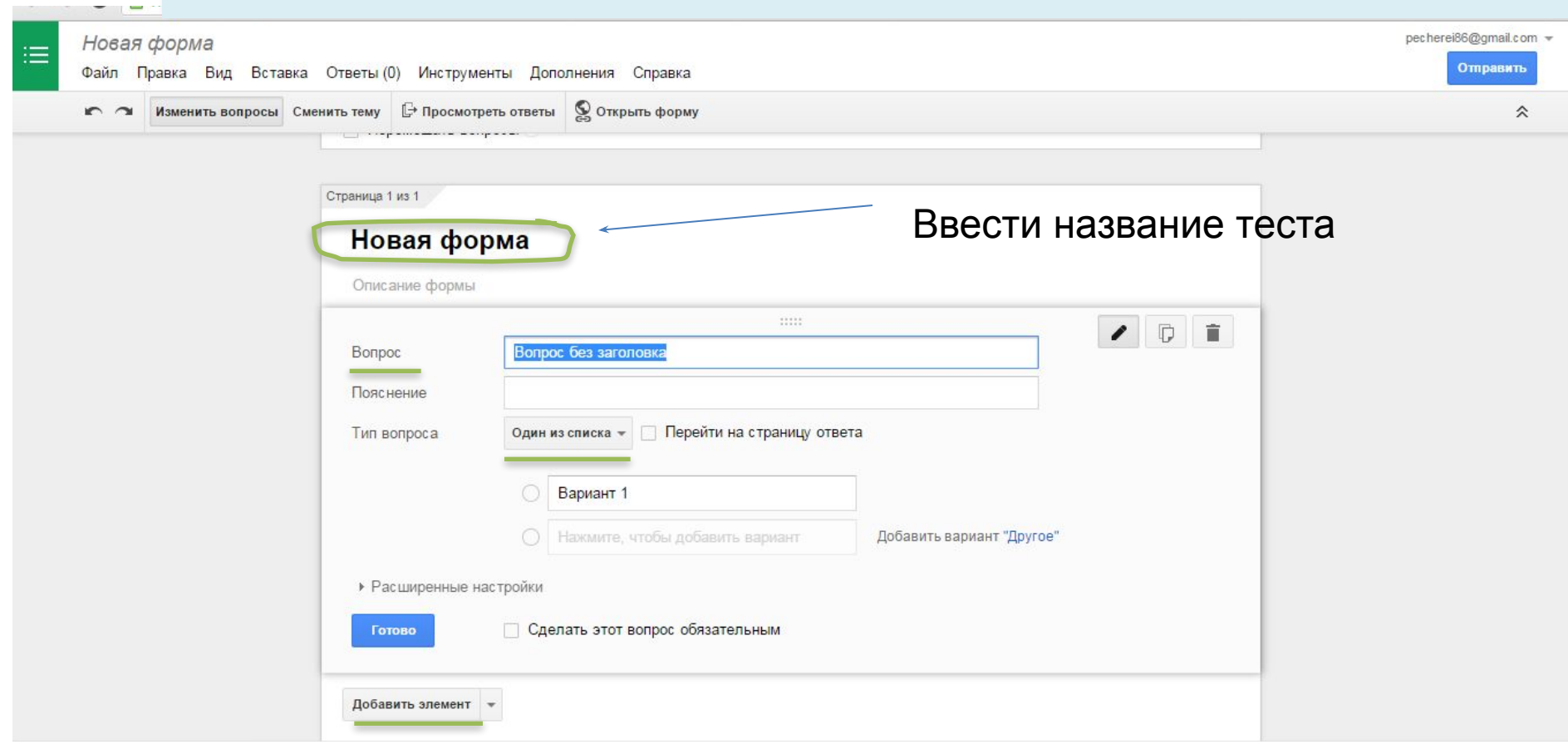

### **Google Формы**

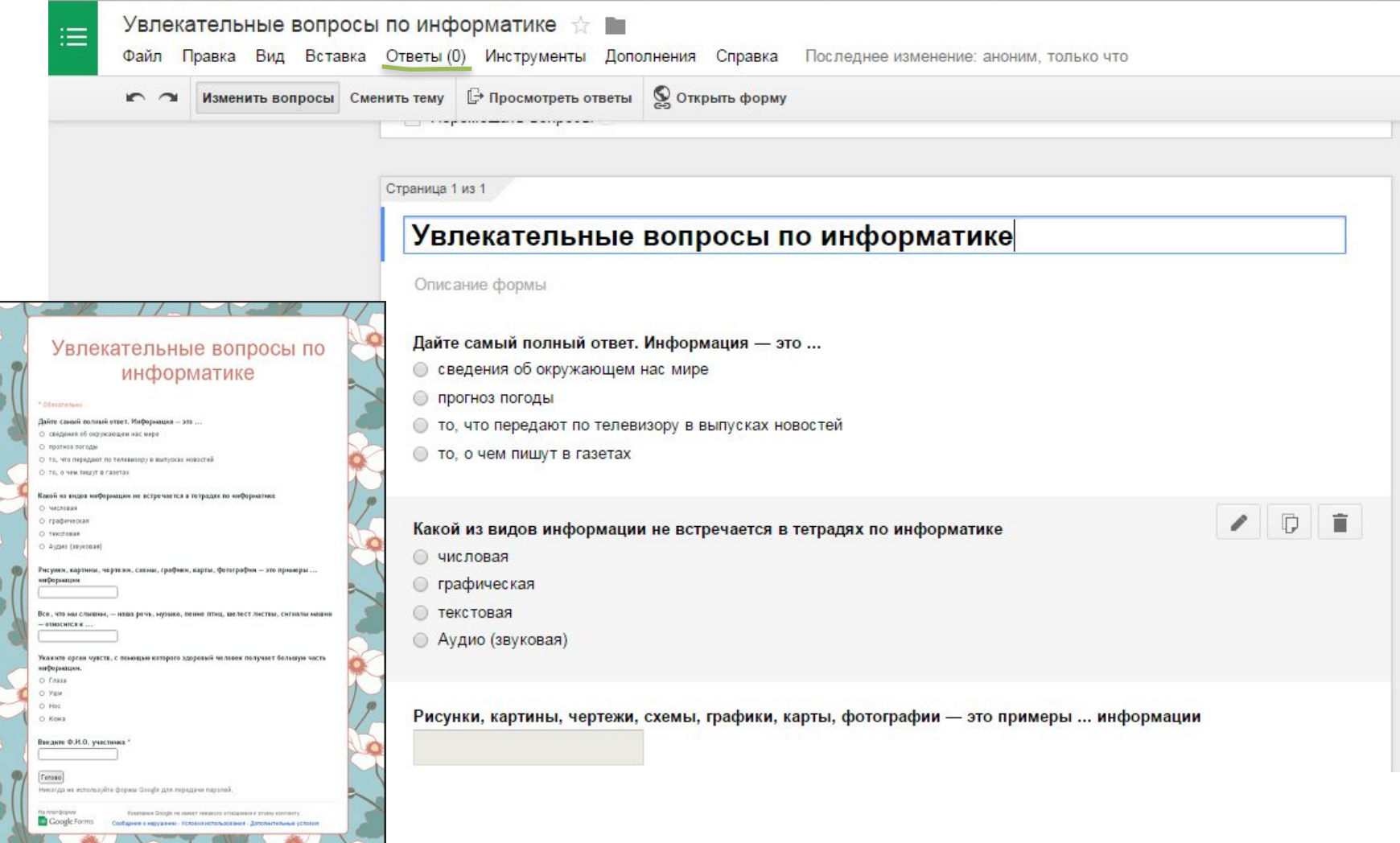

### **Google Формы**

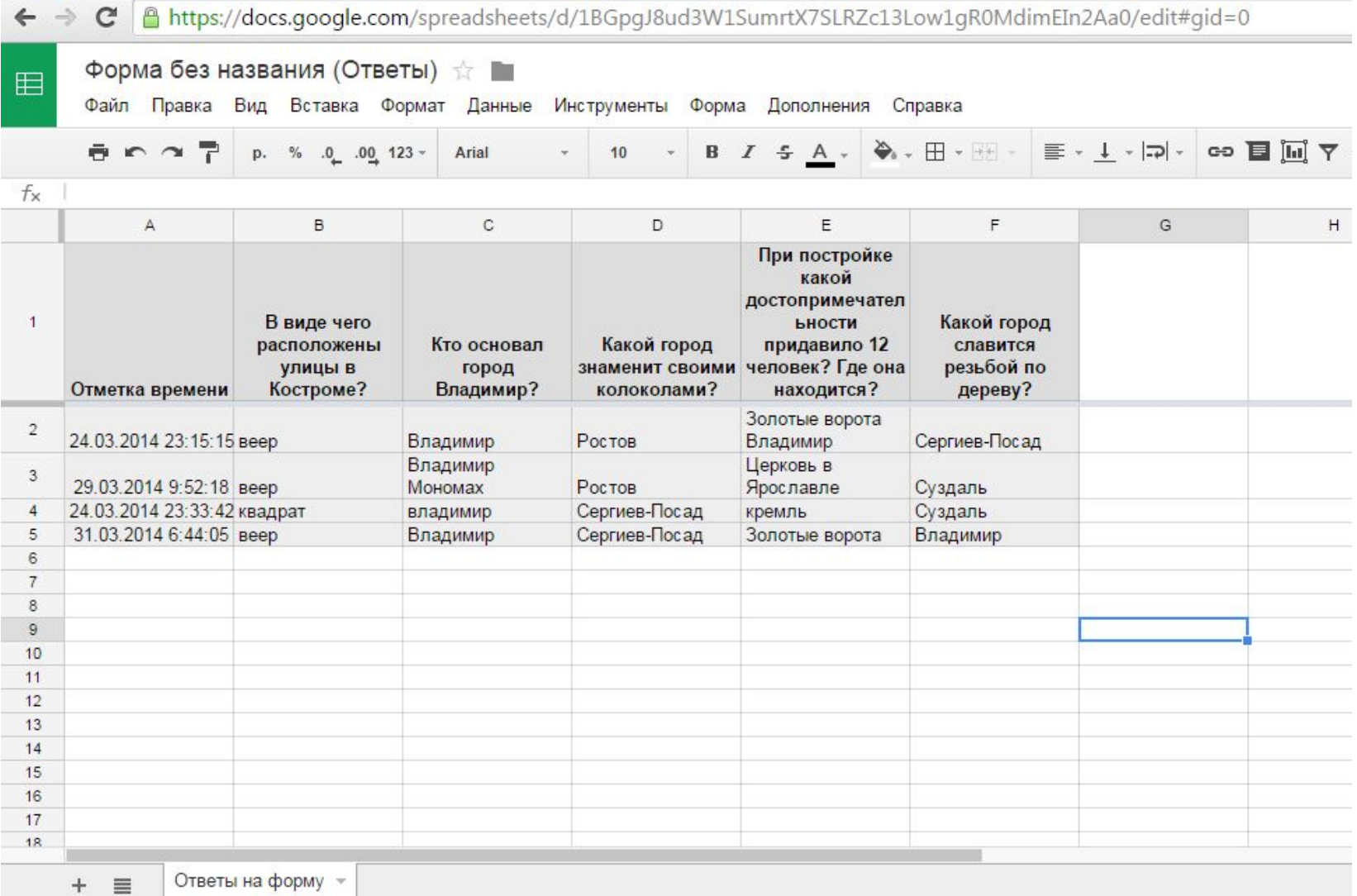

### Flubaroo - дополнение <sup>к</sup> Формам Goodle для проверки тестов

Протестировала **Flubaroo** - бесплатный инструмент, работающий совместно с **Формами Google**, который позволяет проверить ответы учащихся на вопросы теста получить отчет и анализ успеваемости по каждому учащемуся:

количество правильных ответов,

% правильных ответов

на какие вопросы даны правильные/неправильные ответы получить отчет по каждому вопросу:

% правильных ответов учащихся

специальным образом выделены вопросы, на которые меньше всего дано правильных ответов

отправить учащимся оценки с их результатами теста и ключом к тесту.

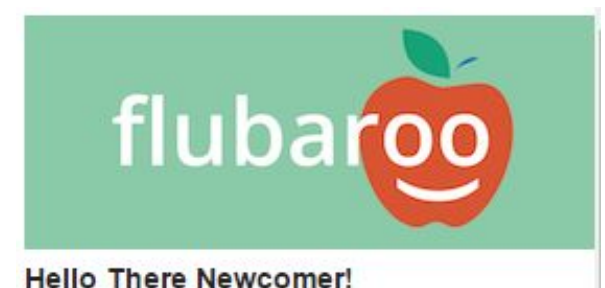

### **Google Рисунки**

← → C Anttps://docs.google.com/drawings/d/1yTFenrlP\_3RvWSrwpS4nIJJGcqvfloIB4-XUCvfguYU/edit

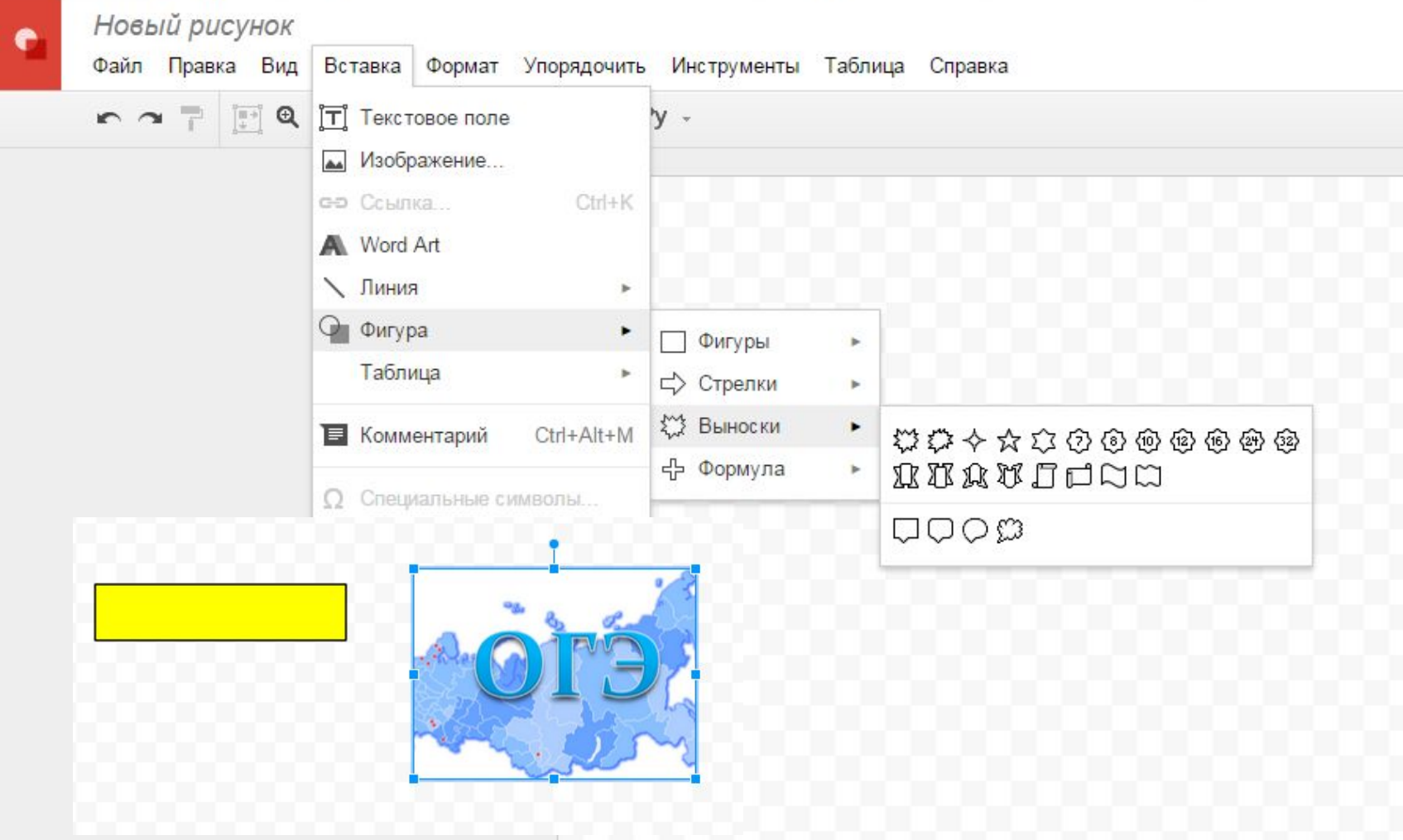

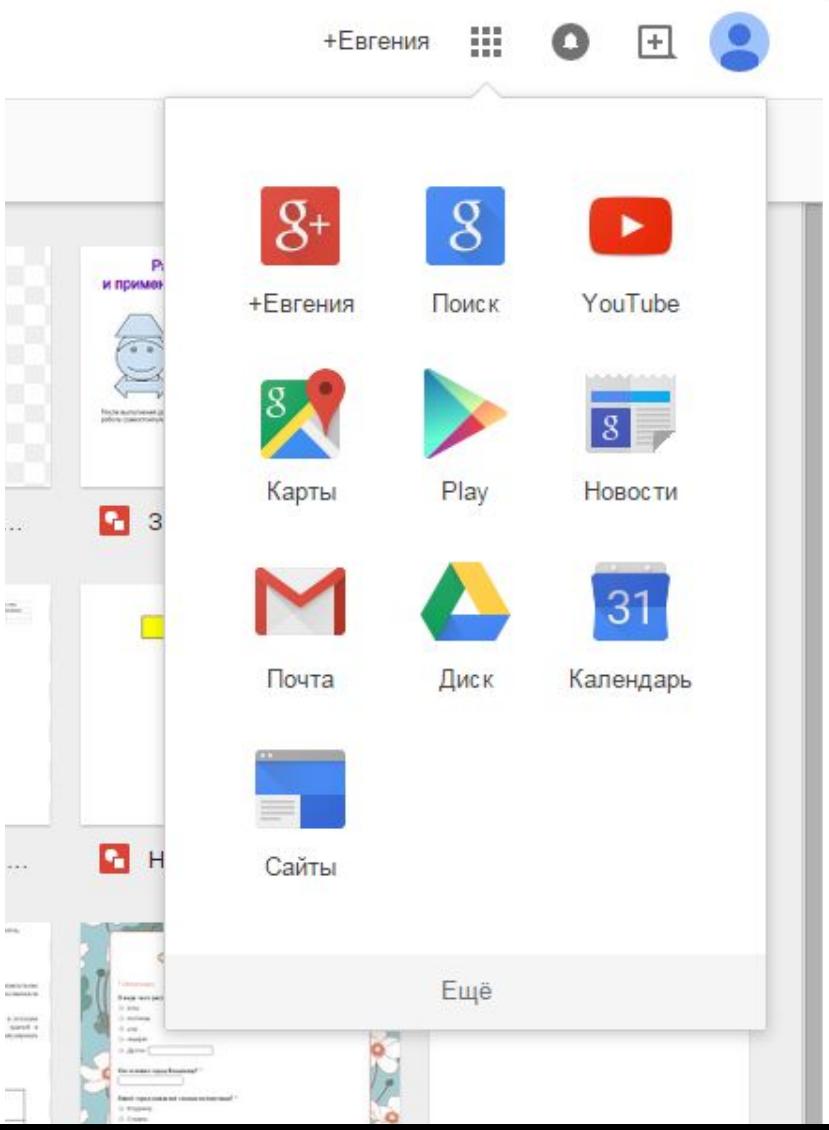

Ещё - другие сервисы – для дома и офиса - сайты

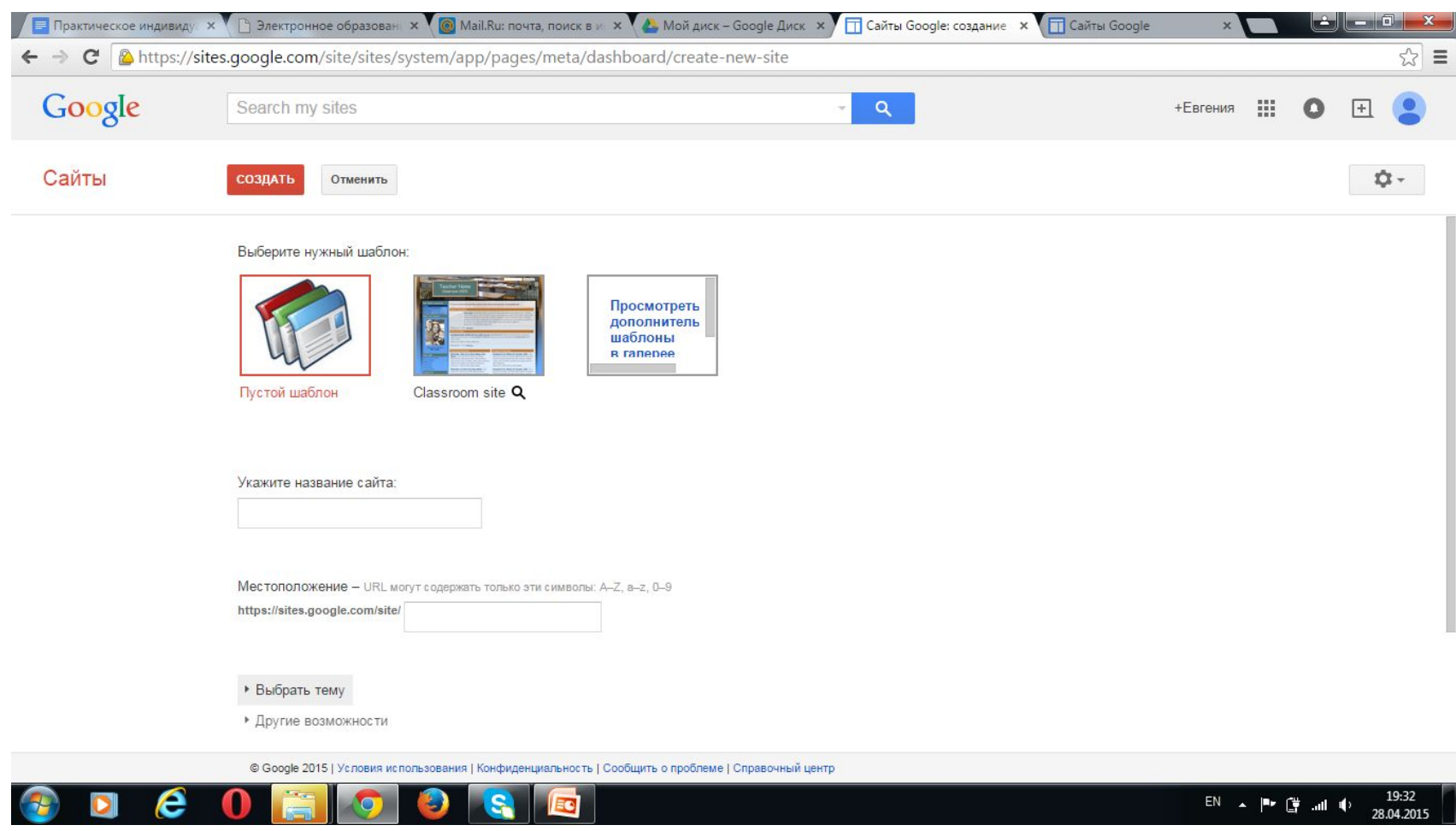

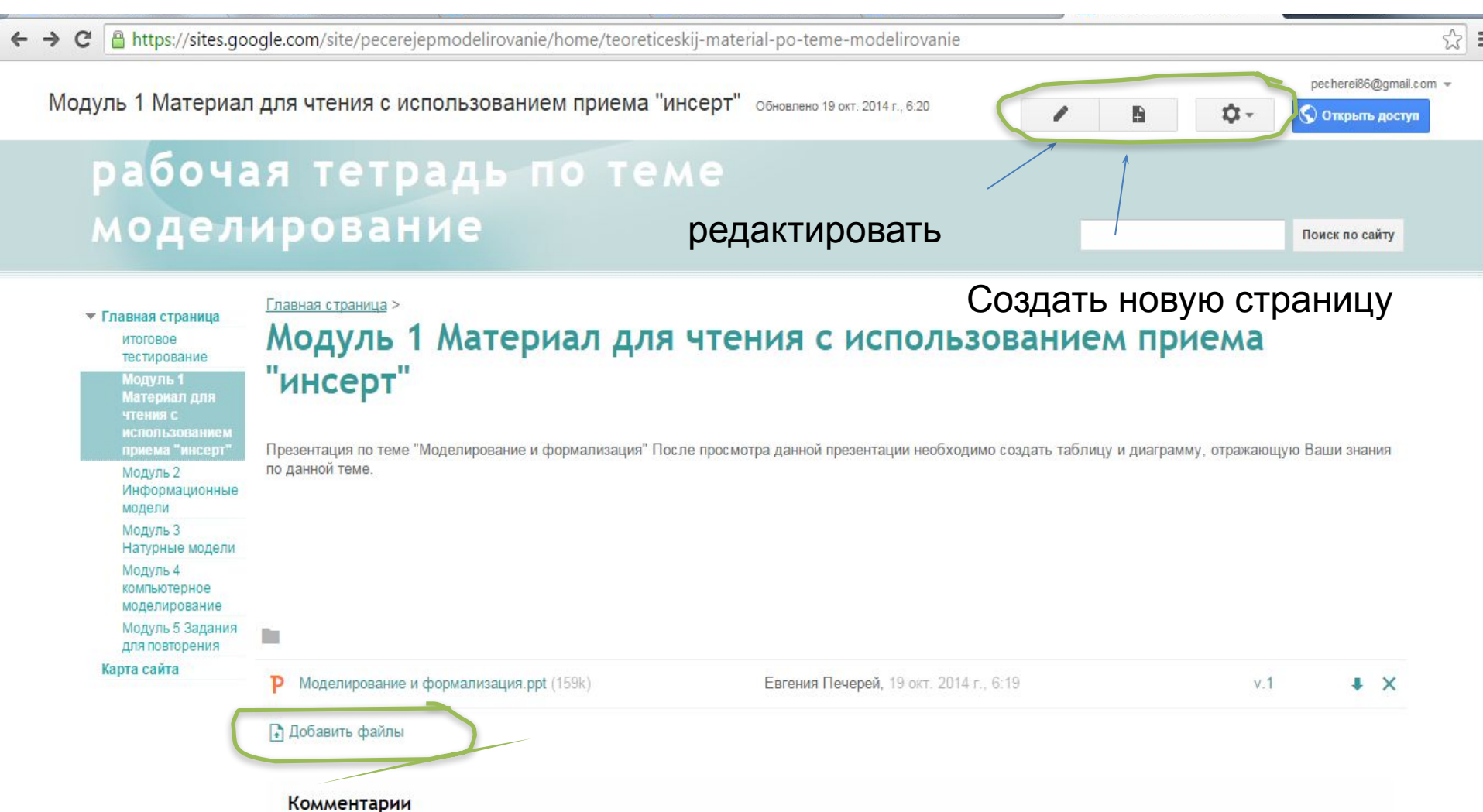

#### A https://sites.google.com/site/pecerejepmodelirovanie/home/naturnye-modeli  $\mathbf{C}$

• Главная страница итоговое

#### Главная страница > Модуль 3 Натурные модели

Отличительной чертой этих моделей является их подобие реальным системам (они материальны), а отличие состоит в размерах, числе и материале элементов и т. п. По принадлежности к предметной области модели подразделяют на следующие:

- Физические модели. Это реальные изделия, образцы, экспериментальные и натурные модели, когда между параметрами системы и модели одинаковой физической природы существует однозначное соответствие. Выбор размеров таких моделей ведется с соблюдением теории подобия. Физические модели подразделяются на
- объемные (модели и макеты)
- плоские (тремплеты): в данном случае под (физической) моделью понимают изделие или устройство, являющееся упрощенным подобием исследуемого объекта или позволяющее воссоздать исследуемый процесс или явление. Например, предметные модели, как уменьшенная копия оригинала (глобус как модель Земли, игрушечный самолёт с учётом его аэродинамики); под тремплетом понимают изделие, являющееся плоским масштабным отображением объекта в виде упрощенной ортогональной проекции или его контурным очертанием. Тремплетеотанарные вырезают из пленки, картона и т. п. и применяют при исследовании и проектировании зданий, установок, сооружений;

Примеры натурных моделей:

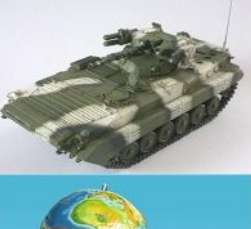

тестирование Модуль 1 Материал для чтения с использованием

> приема "инсерт" Модуль 2

модели

Модуль 3

Модуль 4

Карта сайта

компьютерное

моделирование

для повторения

Модуль 5 Задания

Информационные

### «Никогда не теряйте святой искры любопытства» Альберт Эйнштейн

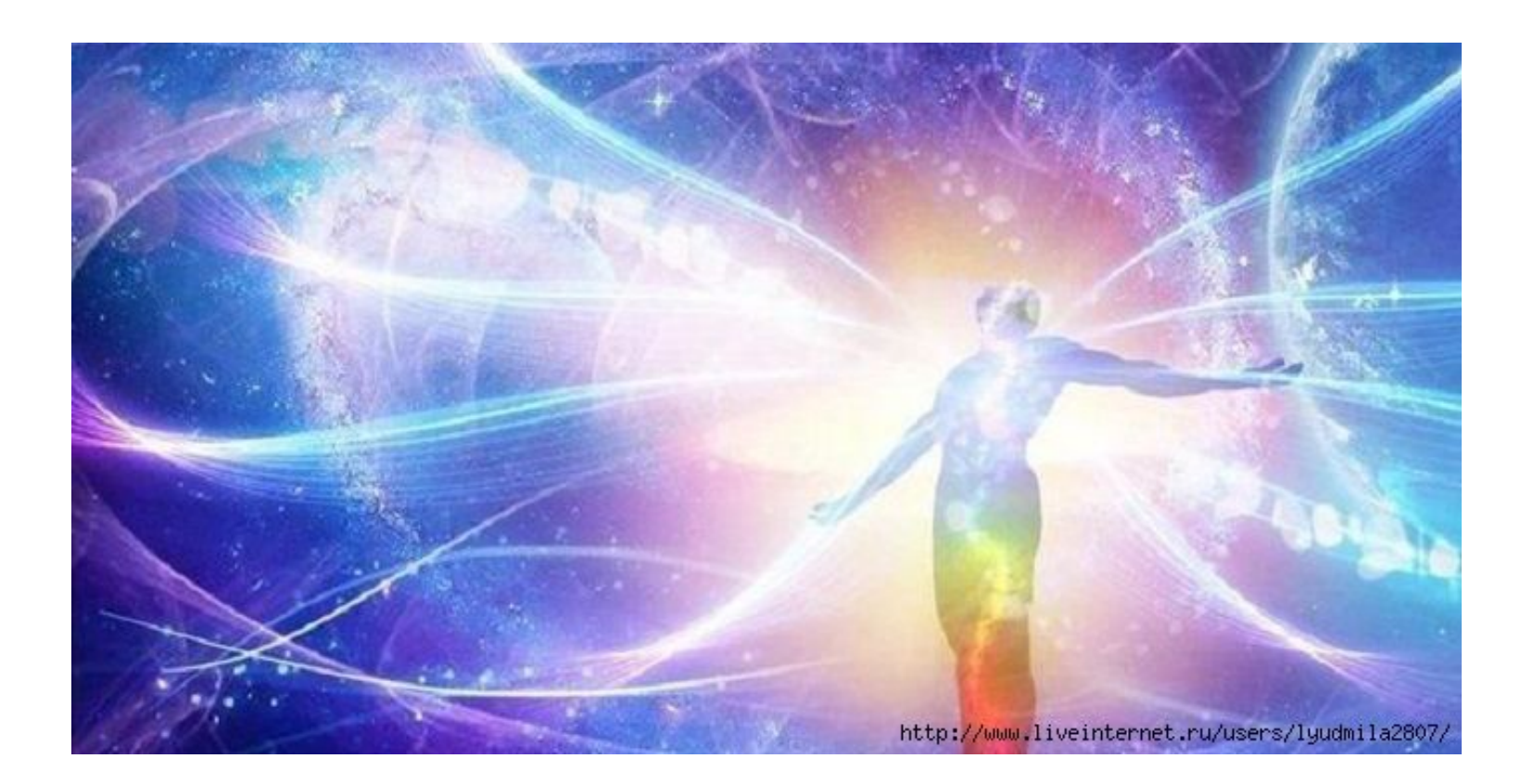